### **BAB III**

### **METODOLOGI PENELITIAN**

### **3.1 Alur Penelitian**

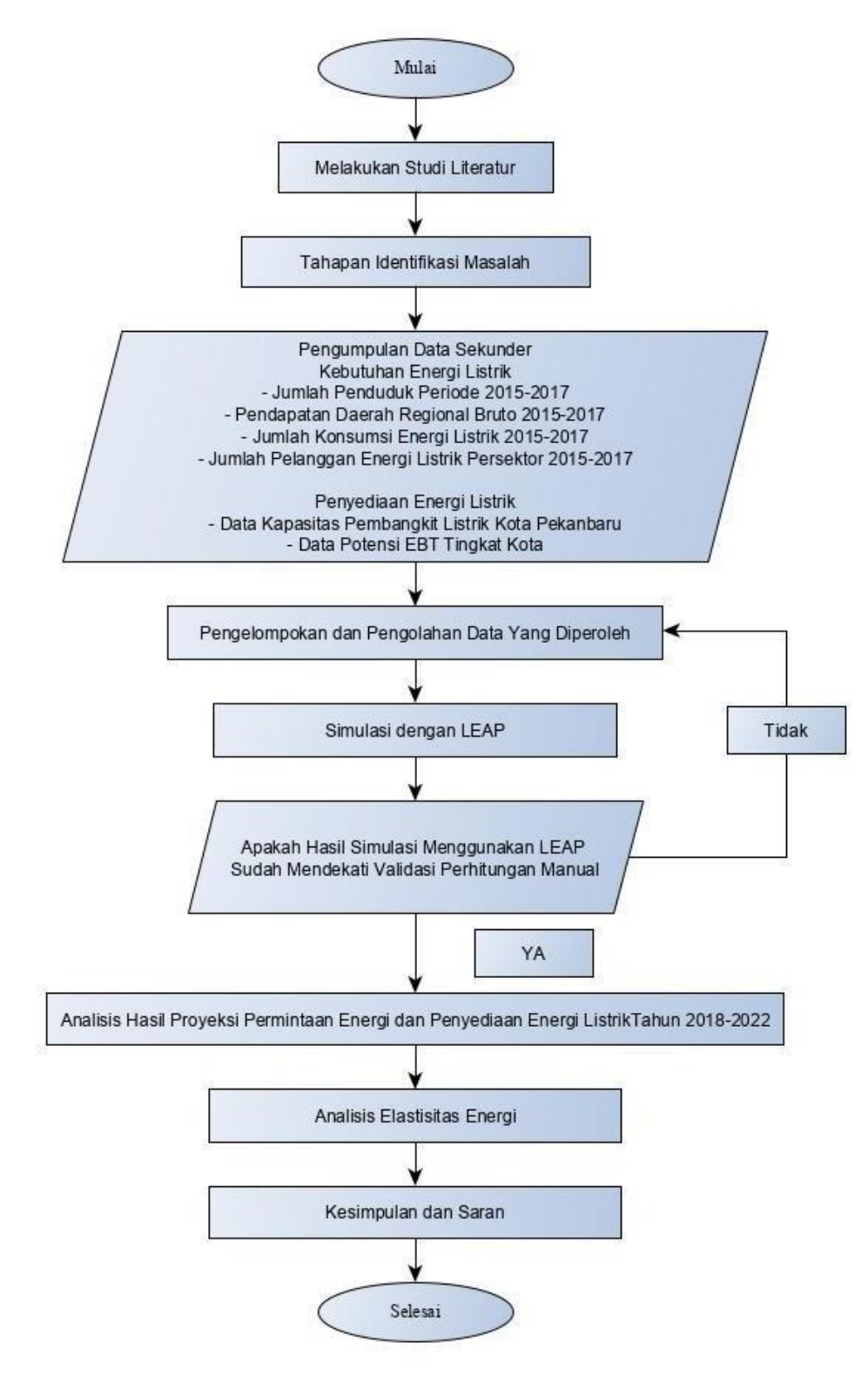

Gambar 3.1 Diagram Alur Penelitian

Proses proyeksi dimulai dengan tahap studi literatur yang berkaitan dengan penelitian kemudian dilanjutkan dengan tahapan identifikasi masalah. Tahap selanjutnya yaitu pengumpulan data yang dibutuhkan ke instansi-intansi terkait. Setelah semua data terkumpul data diolah dengan melakukan perhitungan-perhitungan sederhana dan mengelola data tersebut dengan melakukan simulasi menggunakan aplikasi LEAP. Jika semua tahapan tersebut berjalan dengan lancer atau sesuai dengan yang diinginkan maka lankah selanjutnya hasil dari simulasi tersebut dianalisis dan disusun dalam pembuatan laporan proyeksi.

### **3.2 Studi Literatur**

Mengumpulkan beberapa penelitian yang dibutuhkan untuk dijadikan referensi pada penelitian seperti jurnal dan buku. Pada setiap penelitian yang berhubungan akan dianalisa teori yang dipakai serta metode yang digunakan. Pada buku akan didapat teori yang mendukung dalam penelitian ini.

### **3.3 Tahapan Identifikasi Masalah**

Tahapan identifikasi masalah adalah lengkah-langkah yang dilakukan dalam melakukan proyeksi. Tahapan tersebut antara lain :

1. Identifikasi Masalah

Permasalahan yang kan diangkat pada penelitian ini adalah terus bertambahnya jumlah penduduk dan juga disertai dengan pertumbuhan ekonnomi serta meningkatnya konsumsi energi listrik, sehingga terjadi kekurangan penyediaan energi listrik dan cadangan energi listrik yang tersimpan tidak dapat mensuplai dengan baik.

2. Membuat Tujuan

Target yang ingin dicapai pada penelitian ini berdasarkan identifikasi masalah yang Tujuan yang ingin dicapai adalah mengetahui kebutuhan energi listrik, jumlah pelanggan tiap –tiap sektor dan juga potensi energi alternatif yang dapat digunakan jika pasokan energi pada saat ini tidak sanggup lagi memasok energi listrik di wilayah tersebut.

3. Penetapan Judul

Judul adalah dasar berpikir pada sebuah penelitian yang akan menggambarkan secara garis besar penelitian. Dalam permasalahan dan tujuan yang ada maka penulis menetapkan judul "Analisis Proyeksi permintaan dan Penyediaan Energi

Listrik Kota Pekanbaru Tahun 2018-2022 Kota Pekanbaru Berdasarkan Skenario BAU".

4. Jadwal Penelitian

Agar penelitian ini dapat berjalan dengan baik maka diperlukan penjadwalan penelitian yang disusun dengan pertimbangan yang baik. Berikut jadwal penelitian.

| No             | Kegiatan     | Maret        |                |                | April          |              |                |                | Mei            |              |                | Juni           |                |              | Juli           |                |                |              |   |                |                |
|----------------|--------------|--------------|----------------|----------------|----------------|--------------|----------------|----------------|----------------|--------------|----------------|----------------|----------------|--------------|----------------|----------------|----------------|--------------|---|----------------|----------------|
|                |              | $\mathbf{1}$ | $\overline{2}$ | $\overline{3}$ | $\overline{4}$ | $\mathbf{1}$ | $\overline{2}$ | $\overline{3}$ | $\overline{4}$ | $\mathbf{1}$ | $\overline{2}$ | $\overline{3}$ | $\overline{4}$ | $\mathbf{1}$ | $\overline{2}$ | $\overline{3}$ | $\overline{4}$ | $\mathbf{1}$ | 2 | $\mathfrak{Z}$ | $\overline{4}$ |
| $\mathbf{1}$   | Identifikasi |              |                |                |                |              |                |                |                |              |                |                |                |              |                |                |                |              |   |                |                |
|                | Masalah      |              |                |                |                |              |                |                |                |              |                |                |                |              |                |                |                |              |   |                |                |
| $\mathbf{2}$   | Penyusunan   |              |                |                |                |              |                |                |                |              |                |                |                |              |                |                |                |              |   |                |                |
|                | Proposal     |              |                |                |                |              |                |                |                |              |                |                |                |              |                |                |                |              |   |                |                |
| $\overline{3}$ | Pengumpulan  |              |                |                |                |              |                |                |                |              |                |                |                |              |                |                |                |              |   |                |                |
|                | Data         |              |                |                |                |              |                |                |                |              |                |                |                |              |                |                |                |              |   |                |                |
| $\overline{4}$ | Seminar      |              |                |                |                |              |                |                |                |              |                |                |                |              |                |                |                |              |   |                |                |
|                | Proposal     |              |                |                |                |              |                |                |                |              |                |                |                |              |                |                |                |              |   |                |                |
|                |              |              |                |                |                |              |                |                |                |              |                |                |                |              |                |                |                |              |   |                |                |
| 5              | Sidang       |              |                |                |                |              |                |                |                |              |                |                |                |              |                |                |                |              |   |                |                |
|                | Tugas        |              |                |                |                |              |                |                |                |              |                |                |                |              |                |                |                |              |   |                |                |
|                | Akhir        |              |                |                |                |              |                |                |                |              |                |                |                |              |                |                |                |              |   |                |                |

Tabel 3.1 Jadwal Penelitian

5. Alat dan Bahan Penelitian

Pengunpulan data dilakukan dengan mendatangi beberapa instansi terkait seperti Kantor PLN Rayon Pekanbaru, Kantor BPS Kota Pekanbaru dan Dinas Energi dan Sumber Daya Mineral Provinsi Riau

| <b>No</b> | Nama                  | <b>Sumber Data</b>        | Keterangan       |  |  |  |
|-----------|-----------------------|---------------------------|------------------|--|--|--|
| 1         | Data Jumlah Pelanggan | <b>BPS Kota Pekanbaru</b> | Data Tahun 2015- |  |  |  |
|           | PLN wilayah Kota      |                           | 2017             |  |  |  |
|           | Pekanbaru             |                           |                  |  |  |  |
| 2         | Data Konsumsi Listrik | <b>BPS Kota Pekanbaru</b> | Data Tahun 2015- |  |  |  |
|           | Kota Pekanbaru        |                           | 2017             |  |  |  |
| 3         | Kapasitas Pembangkit  | Dinas Energi Dan Sumber   | Data Tahun 2016- |  |  |  |
|           | Listrik               | Daya Mineral Republik     | 2025             |  |  |  |
|           |                       | Indonesia                 |                  |  |  |  |
| 4         | Data Potensi EBT Kota | DJEBTK dan Konservasi     | Data Tahun 2016  |  |  |  |
|           | Pekanbaru             | Energi Kementrian Energi  |                  |  |  |  |
|           |                       | dan Sumber Daya Mineral   |                  |  |  |  |

Tabel 3.2 Bahan Penelitian

Alat-alat yang digunakan pada penelitian ini ditunjukkan pada table 3.3

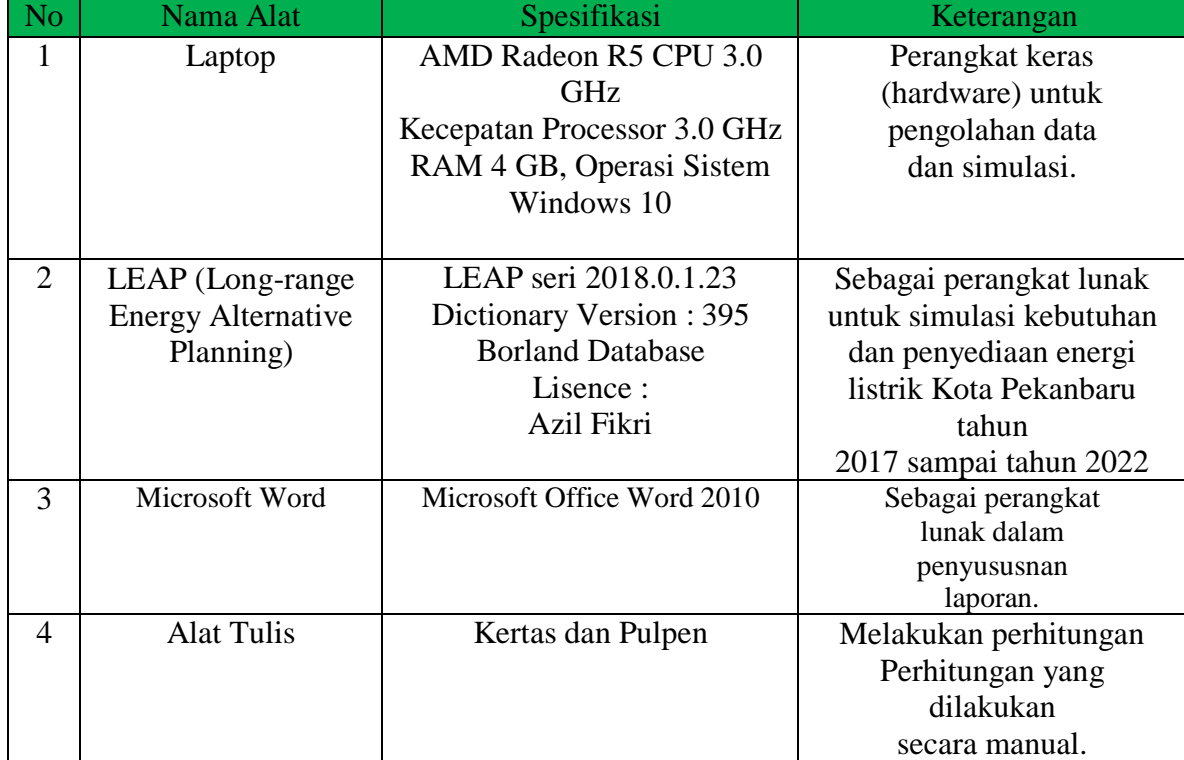

Tabel 3.3 Spesifikasi Alat penelitian

# **3.4 Pengolahan Data**

Dalam melakukan proyeksi ada beberapa data yang didapat secara langsung dan data yang didapat secara tidak langsung dari instansi-instansi terkait untuk itu dilakukannya perhitungan sederhana. Pengolahan data sebelum melakukan simulasi menggunakan LEAP adalah melakukan perhitungan intensitas energi dengan menggunakan persamaan (2.2) dan pertumbuhannya dengan persamaan (2.3), jumlah pelanggan dan pertumbuhannya (2.3) dan pertumbuhan PDRB dengan persamaan (2.3).

setelah selesai melakukan perhitungan diatas maka hasil dari perhitungan masing-masing tahun akan digunakan pada simulasi.

### **3.5 Melakukan Simulasi**

## **3.5.1 Diagram Alur Simulasi**

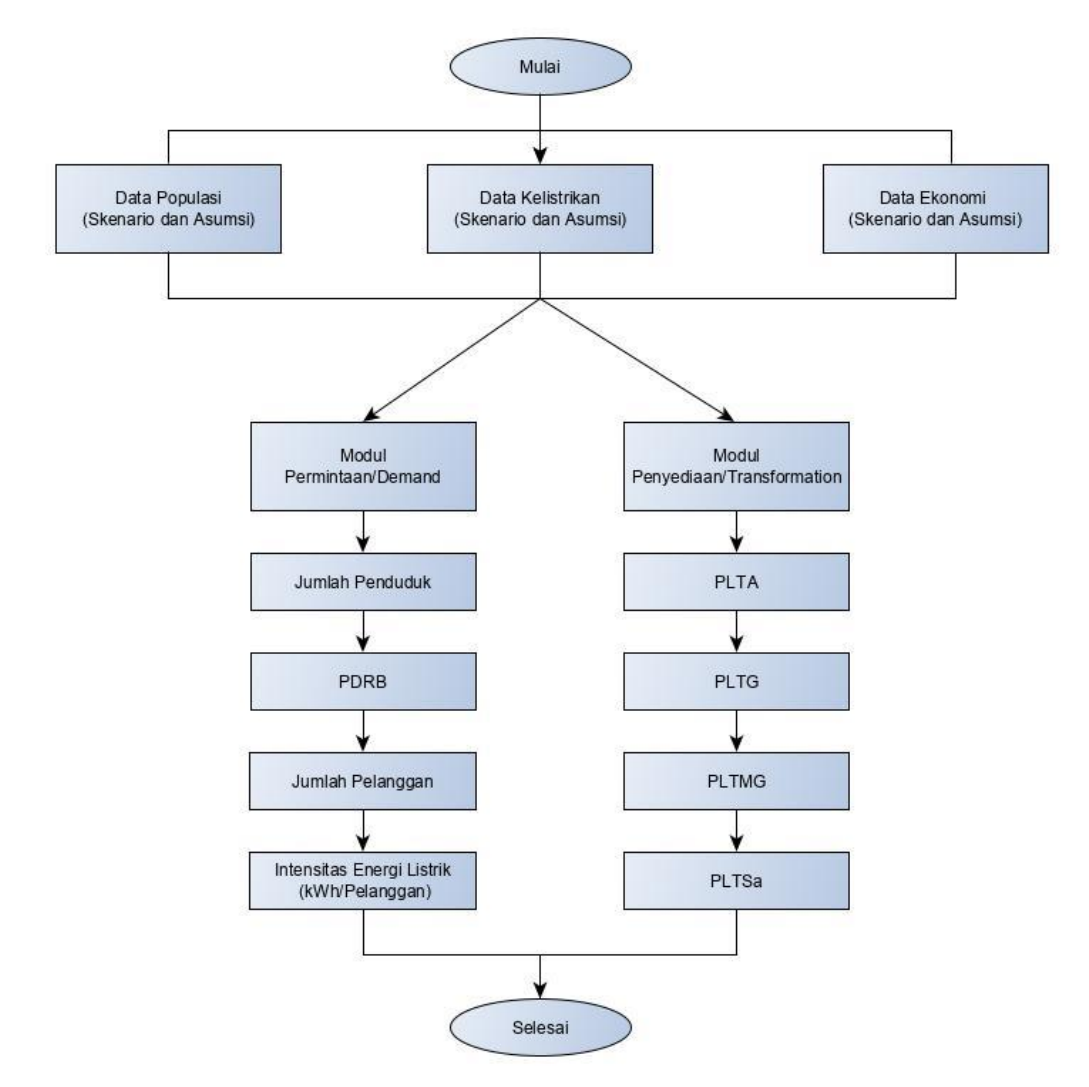

Gambar 3.2 Diagram Alur Simulasi

## **3.5.2 Simulasi LEAP**

Setelah menginput data-data hasil dari perhitungan yang telah dilakukan seperti data jumlah penduduk, instensitas energi dan juga PDRB dan juga pertumbuhannya, selanjutnya peneliti akan melakukan simulasi untuk medapatkan hasil proyeksi permintaan dan penyediaan energi listrik Kota Pekanbaru

#### **3.5.3 Basic Parameter**

Langkah pertama dalam simulasi adalah mengatur dan menentukan parameter dasr simulasi. Didalam parameter dasar lingkup kerja ditentukan yaitu hanya analisi permintaan, kemudian menentukan tahun dasar simulasi. Dalam penelitian ini yang digunakans sebagai tahun dasar adalah tahun 2017. Alasannya adalah data yang diperoleh sudah pasti. Setelah itu menentukan batas akhir periode simulasi yaitu tahun 2022 dan yang terakhir adalah menentukan unit satuan yang digunakan seperti unit energi, unit panjang, unit massa dan mata uang. Secara detail nama-nama tersebut ditunjukkan pada gambar 3.3

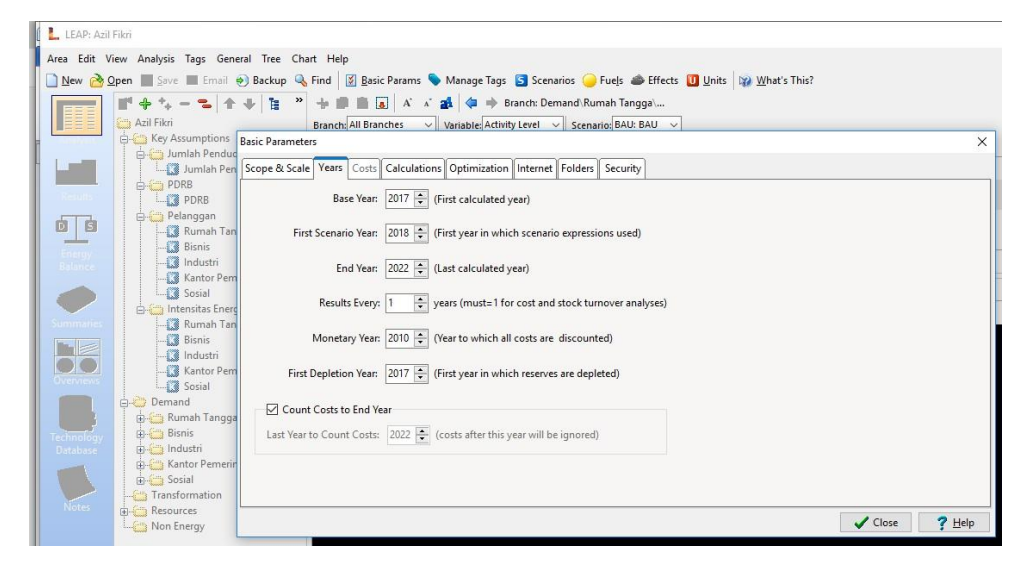

Gambar 3.3 Parameter Dasar

#### **3.5.4** *Key Assumtions*

*key assumtions* merupakan bagian dari cabang (*branch*) yang berfungsi sebagai variabel penggerak. Asusmsi yang digunakan sebagai kunci adalah intensitas energi dan pelanggan untuk masing-masing sektor, misalnya *energy intensity* bisnis, *energy intensity*  industri, pelanggan rumah tangga, bisnis, industri dan seterusnya. Untuk unit satuan yang digunakan pada intensitas energi adalah kWh/Pelanggan, sedangkan untuk level aktivitas adalah pelanggan.

Setelah pembuatan asumsi kunci, maka selanutnya adalah memberikan masukan dalam kondisi nilai dasar yaitu kondisi tahun dasar (*base year*) karena tahun dasar yang digunakanadalah tahun 2017 maka input awalnya yang ditulis pada bagian expression data yang dimsukkan adalah data untuk masing-masing sektor (rumah tangga, bisnis, industry, kantor pemerintahan dan sosial).

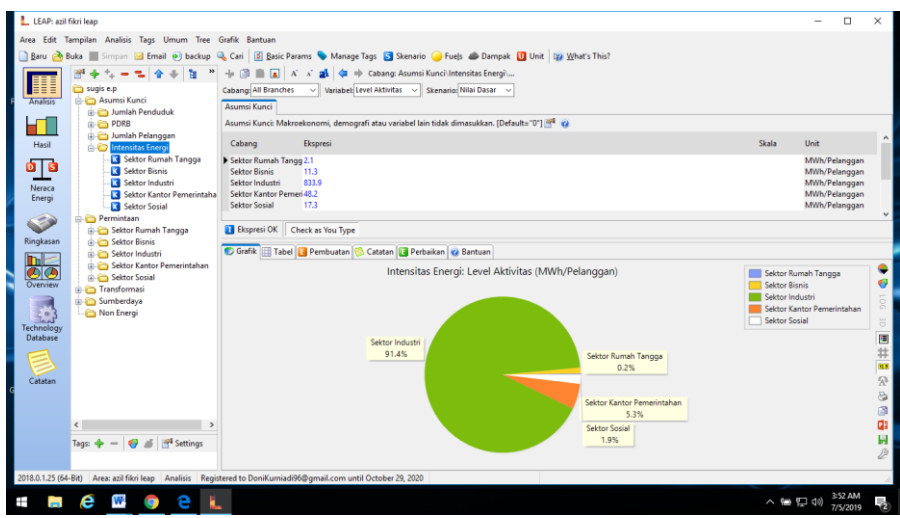

Gambar 3.4 Ekspresi dalam simulasi LEAP

# **3.5.5** *Demand Analysis*

*Demand analysis* adalah cabang yang menentukan akan seperti apa karakteristik perhitungan nilai permintaan. Dalam penelitian ini permintaan dihitung berdasrkan variabel intensitas energi dan pelanggan. Tingkat permintaan ditentukan dengan mengalikan nilai proyeksi intensitas energi dan pelanggan yang ada pada asumsi kunci. Sehingga bentuk dari masukan untuk expression pada *Final Energy Intensity* adalah key\Pelanggan[Pelanggan]\*key\energi intensitas [kWh/Pelanggan]. Satuan yang digunakan dan diharapkan sebagai satuan keluaran/hasilnya adalah kWh. Demand dibagi menjadi 5 sektor tarif yaitu rumah tangga, bisnis, industri, kantor pemerintahan dan sosial.

# **3.5.6 Skenario (***Scenario***)**

*Reference scenario* adalah skenario dasar yang menggambarkan kondisi masa depan yang dianggap akan berjalan seperti kecenderunganyang sudah dan sedang terjadi. Skenario dasar biasa juga disebut *Base Scenario* atau *Business as Usual* (BAU). Untuk membuat skenario dapat meng-klik icon S skenario. Jenis skenario yang digunakan pada penelitian ini adalah *Business as Usual* (BAU) karena penelitian ini tanpa tindakan kebijakan baru. Berikut contoh skenario *Business as Usual*.

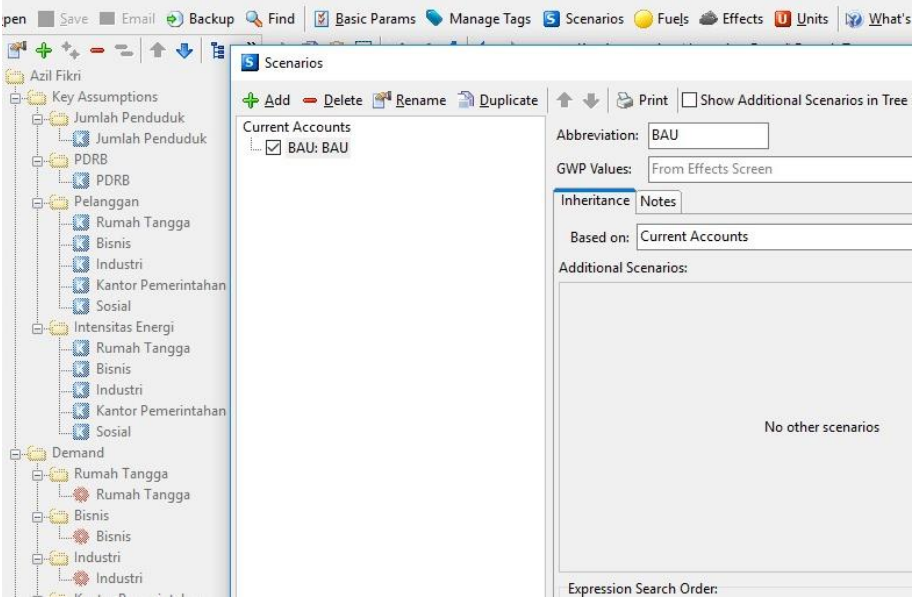

Gambar 3.5 *Business As Usual* (BAU)

# **3.5.7 Melakukan Validasi**

Dalam tahapan ini akan melakukan validasi dengan melihat hasil simulasi LEAP telah mendekati perhitungan manual yang telah dilakukan. Perhitungan manual dilakukan dengan menggunakan persamaan 2.5 pada bab 2. Jika hasil simulasi LEAP mendekati perhitungan manual maka dapat dilanjutkan ke tahap berikut yaitu tahapan analisis. Jika tidak dapat kembali tahapan sebelumnya.

# **3.5.8** *Transformstion* **(Penyediaan Energi)**

Modul ini berfungsi untuk memproyeksikan penyediaan energi, cabang yang digunakan adalah cabang pembangkit. Pada cabang pembangkitan,yang perlu dimasukkan adalah data pembangkit yang menyuplai energi saat ini dan pembangkit yang akan diproyeksikan untuk menyuplai energi listrik dimasa yang akan datang.

# **3.6 Prosedur Penggunaan Perangkat Lunak LEAP**

Dalam penelitian ini, untuk mendapatkan hasil yang diinginkan menggunakan sebuah perangkat lunak untuk melakukan proyeksi kebutuhan energi listrik. Berikut langkah-langkah yang dilakukan agar mendapatkan hasil yang diinginkan.

1. Klik Software LEAP yang tersedia pada menu utama

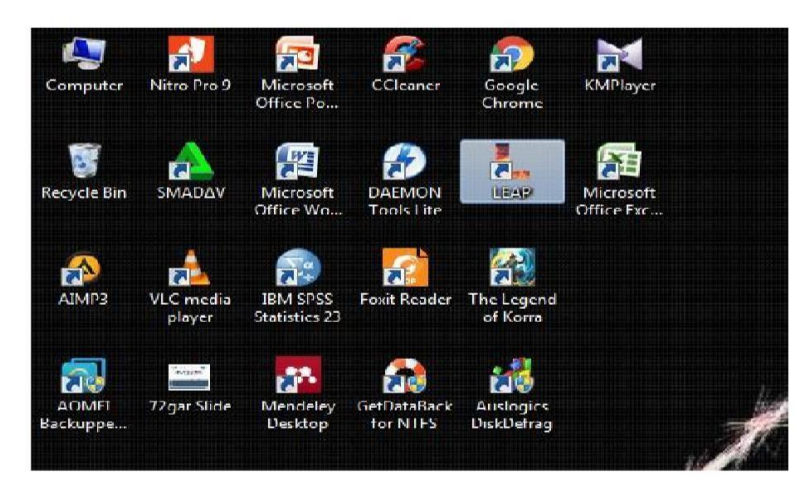

Gambar 3.6 Menu LEAP pada layar LCD monitor

2. Pilih menu "New" yang ada pada software, isikan nama area baru yang akan kita kerjakan.

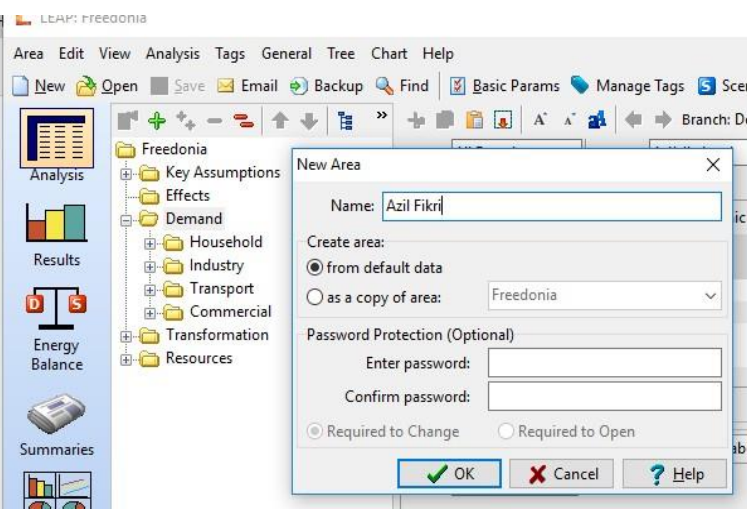

Gambar 3.7 Menu "Baru" pada LEAP

3. Dalam melakukan proyeksi energi listrik menggunakan perangkat lunak LEAP, hal pertama yang dilakukan adalah menentukan asumsi kunci. Pada penelitian ini asumsi kuncinya ada tiga, yaitu Intensitas Energi, Pelanggan dan PDRB. Untuk intensitas energi, hal pertama yang dilakukan adalah klik Asumsi Kunci lalu klik tanda "+", setelah itu akan muncul tampilan seperti pada gambar 3.8. Isikan nama untuk cabang yang akan kita masukkan kedalam Asumsi Kunci. Untuk tipe cabang, pilih "kategori" lalu klik "ok". Maka akan didapat hasil seperti gambar 3.9 seperti dibawah ini

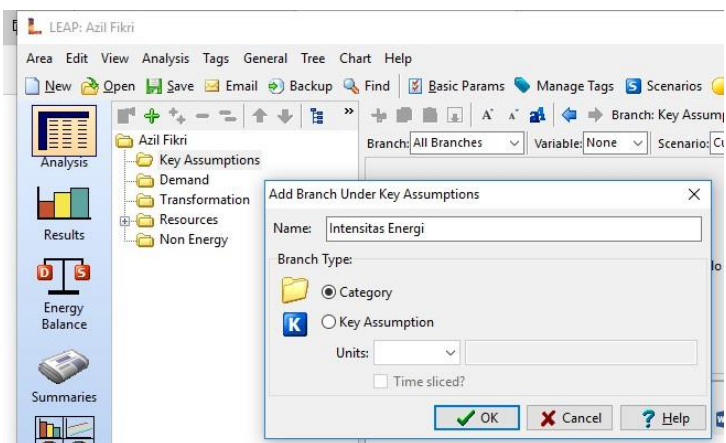

Gambar 3.8 Membuat Cabang Pada Asumsi Kunci

4. Lakukan hal yang sama untuk cabang Pelanggan dan PDRB. Sehingga akan didapat hasil seperti gambar 3.10 dan 3.11dibawah ini.

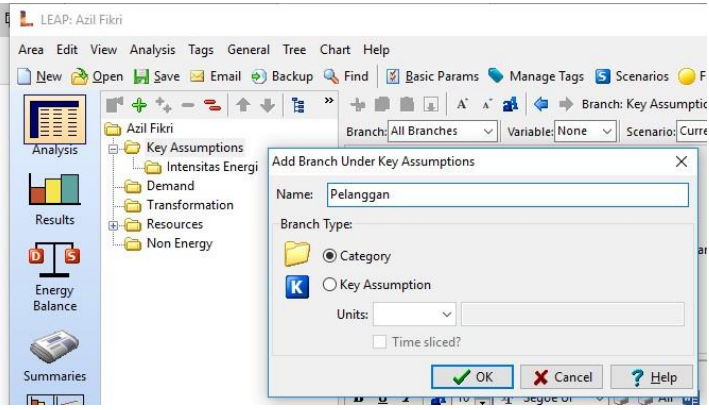

Gambar 3.9 Cabang Pada Asumsi Kunci

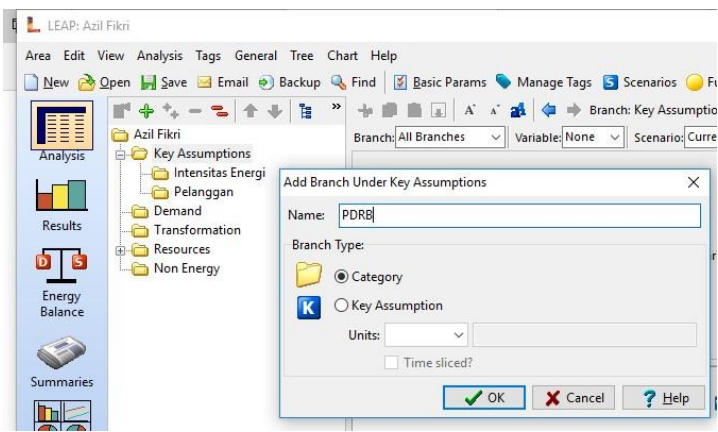

Gambar 3.10 Cabang Pada Asumsi Kunci

5. Setelah cabang yang diinginkan selesai dibuat pada Asumsi Kunci, selanjutnya adalah membuat parameter-parameter yang akan kita perlukan untuk menginput data. Gambar 3.12 dibawah ini adalah salah satu contoh parameter yang akan diperlukan untuk menginput data pada cabang Intensitas Energi dan begitu juga untuk cabang Pelanggan dan PDRB.

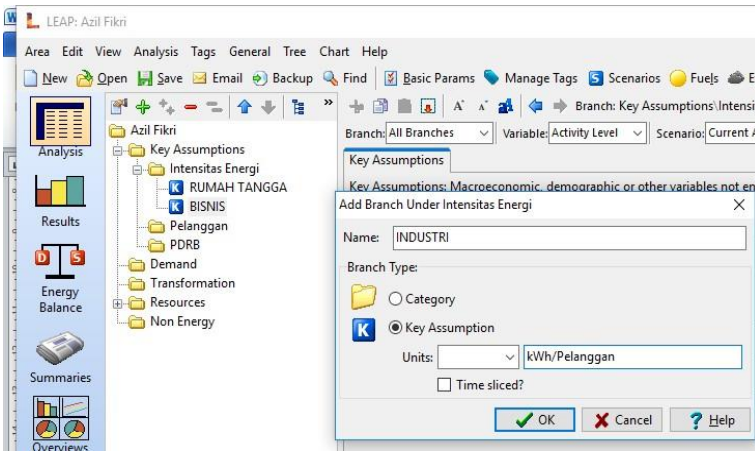

Gambar 3.11 Membuat Parameter Pada Cabang Intensitas Energi

6. Selanjutnya yang perlu dilakukan adalah menginput semua data yang ada kedalam masing-masing parameter yang terdapat pada tiap-tiap cabang. Klik parameter "sosial" ada cabang Intensitas Energi lalu masukan data yang ada pada kolom "Ekspresi".Untuk skenarionya gunakan skenario "Nilai Dasar" karena yang dimasukkan adalah data dasar dari proyeksi yang akan dilakukan. Sehingga akan didapatkan hasil seperti pada tampilan dibawah ini.

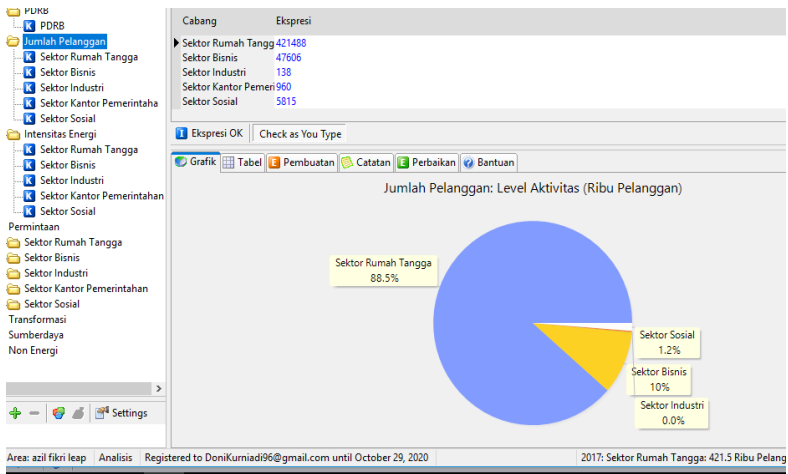

Gambar 3.12 Menginput Data Cabang Parameter Intensitas Energi

7. Selanjutnya masukkan data yang sudah diolah (Data Pertumbuhan) pada kolom "ekspresi". Klik "skenario" lalu klik "BAU", sehingga akan muncul tampilan sepertipada gambar 3.13 dibawah. Isikan data pertumbuhan yang sudah didapat pada kolom "ekspresi".

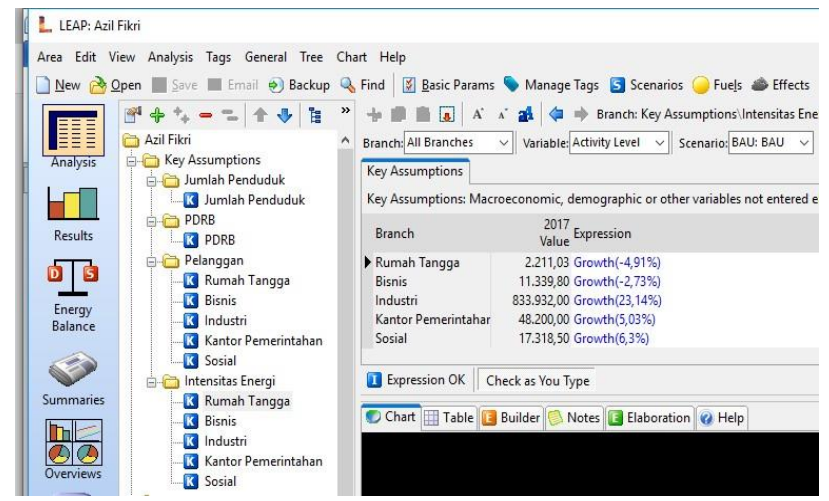

Gambar 3.13 Input Data Pertumbuhan Cabang Pada Modul Asumsi Kunci

8. Lakukan hal yang sama untuk masing-masing parameter yang ada pada tiap-tiap cabang yang ada pada Modul Asumsi Kunci. Selanjutnya klik Modul Permintaan lalu klik "+" lalu akan muncul seperti pada gambar 3.14 dibawah. Isi kan nama pada branch yang muncul lalu klik "ok".

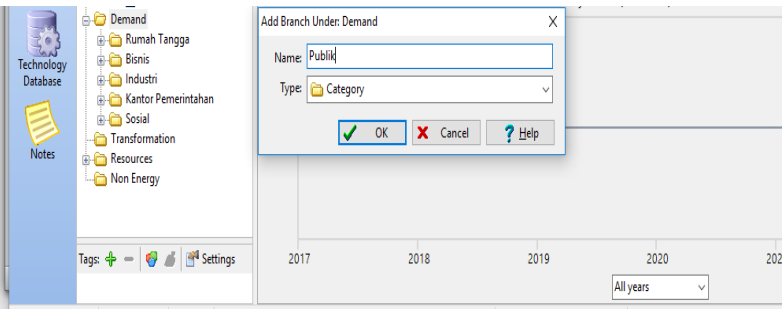

Gambar 3.14 Membuat Parameter Pada Modul Permintaan

Setelah selesai diisikan, klik parameter pada branch permintaan lalu klik "+". Kemudian akan muncul seperti gambar 3.15 dibawah ini.

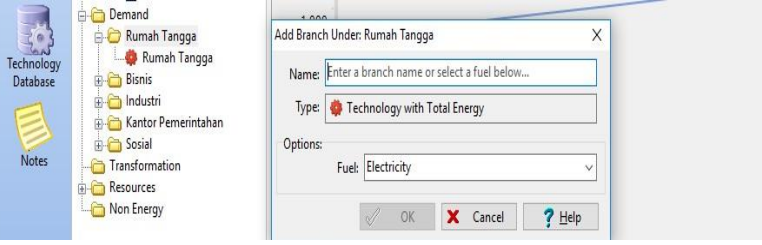

Gambar 3.15 Pengaturan Parameter Pada Modul Permintaan

9. Pada Modul Permintaan, masukkan "Ekspresi" seperti pada gambar dibawah ini untuk masing-masing level aktivitas dengan menggunakan skenario nilai dasar.

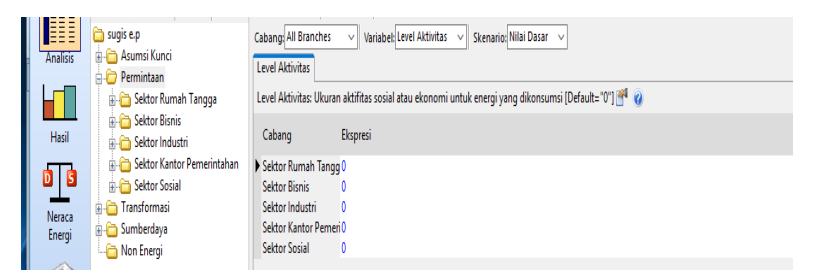

Gambar 3.16 Parameter Pada Level Aktifitas Modul Permintaan

Sementara untuk parameter intensitas energi "Ekspresi yang dimasukkan adalah Key\Intensitas Energi\Sosial[KWh/Pelanggan].

10. Setelah semua parameter diisikan dengan benar, klik menu "Hasil" untuk melihat hasil dari proyeksi yang dilakukan.

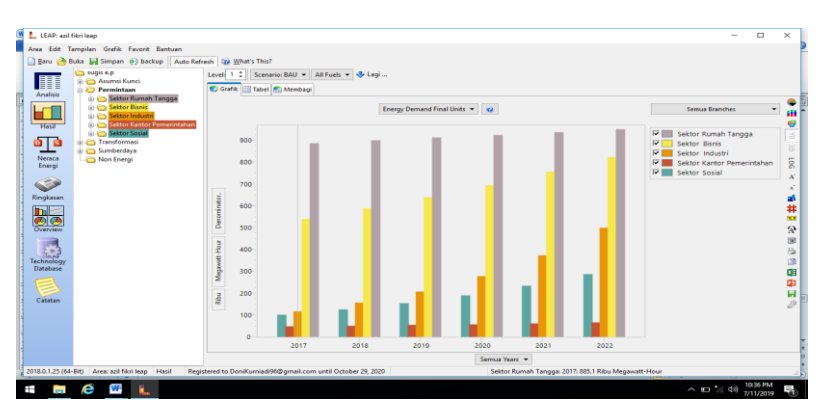

Gambar 3.17 Hasil Proyeksi Kebutuhan Listrik Per Sektor

- 11. Setelah melihat hasil dari proyeksi yang sudah dilakukan, maka bisa ditentukan apakah perlu dibangun pembangkit yang baru untuk menjaga ketersediaan energi di suatu wilayah. Jika perlu adanya pembangkit yang baru untuk menjaga ketersediaan energi, pilih modul Transformasi untuk memulai simulasi. Namun sebelum melakukan simulasi untuk modul Transformasi, sebaiknya sudah diketahui potensi energi yang bisa dimanfaatkan untuk sumber pembangkit energi listrik yang ada padawilayah tersebut.
- 12. Pada Modul Transformasi, cabang yang digunakan adalah cabang Pembangkitan.

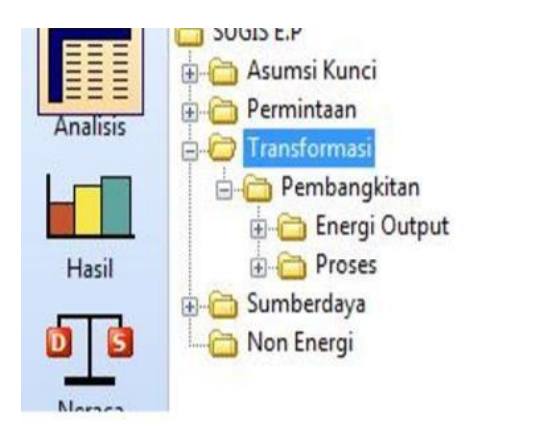

Gambar 3.18 Modul Transformasi

Untuk cabang pembangkitan, yang perlu dimasukkan adalah pembangkit yang menyuplai energi saat ini dan pembangkit yang akan diproyeksikan untuk menyuplai energi listrik dimasa yang akan datang.

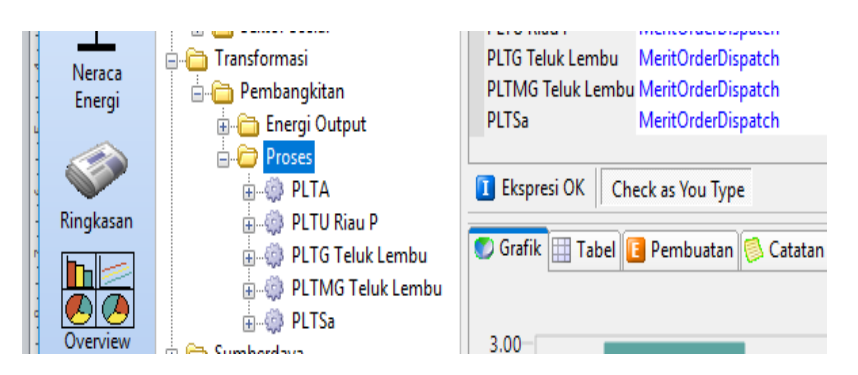

Gambar 3.19 Cabang Pembangkitan Pada Modul Transformasi

13. Setelah semua parameter diatas diisi, maka selanjutnya adalah mengisi parameter pada masing-masing cabang.

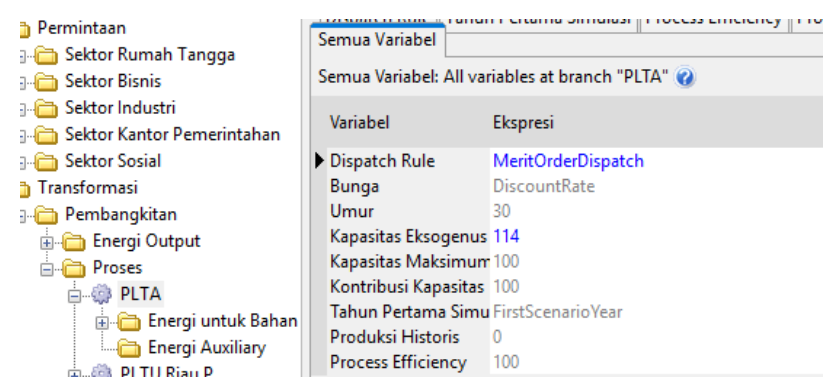

Gambar 3.20 Parameter Pada Cabang Pembangkitan Modul Transformasi

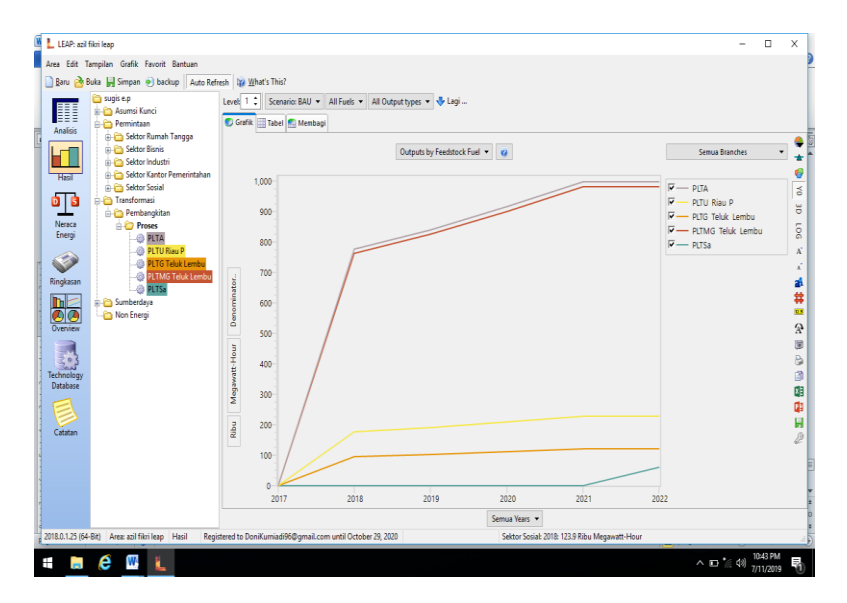

14. Untuk melihat hasil simulasi yang telah dilakukan, klik menu "Hasil".

Gambar 3.21 Hasil Proyeksi Energi Listrik Modul Transformasi

## **3.7 Analisis Hasil**

Analisis hasil yang dilakukan adalah menganalisa hasil dari simulasi permintaan dan penyediaan energi listrik tahun 2018-2022 berdasarkan skenario BAU. Pada bagian akhir penelitian ini, penulis akan memberikan rekomendasi tentang potensi energi alternatif yang bisa dimanfaatkan sebagai sumber untuk menghasilkan energi listrik.

### **3.7.1 Analisis Hasil Proyeksi Permintaan dan Penyediaan Energi Listrik**

Analisis hasil adalah tahap terakhir, dimana data-data yag telah diolah seperti jumlah intensitas energi listrik beserta pertumbuhannya, jumlah pelanggan serta pertumbuhannya, jumlah PDRB beserta pertumbuhannnya akan digunakan sebagai asumsi dasar penelitian ini. Setelah didapat hasil proyeksi permintaan dan penyediaan energi listrik Kota Pekanbaru berupa data kuantitaif yaitu jumlah permintaan dan penyediaan energi listrik di Kota Pekanbaru dan hasil penelitiannya nantinya akan dilakukan analisis di setiap sektor yang mempengaruhi daripada meningkatnya jumlah kebutuhan dan penyediaan energi listrik.